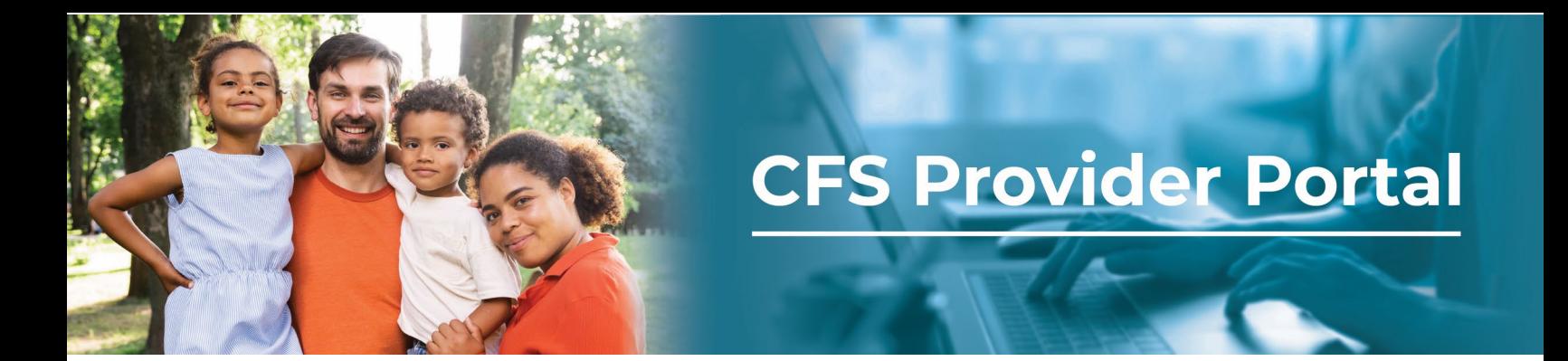

## **How to View Payment Information/EOPs**

The **Explanations of Payments (EOP***) page* contains payments that have been generated for your organization. If you have multiple organizations, you can switch organizations by using the Selected Organizations drop-down menu.

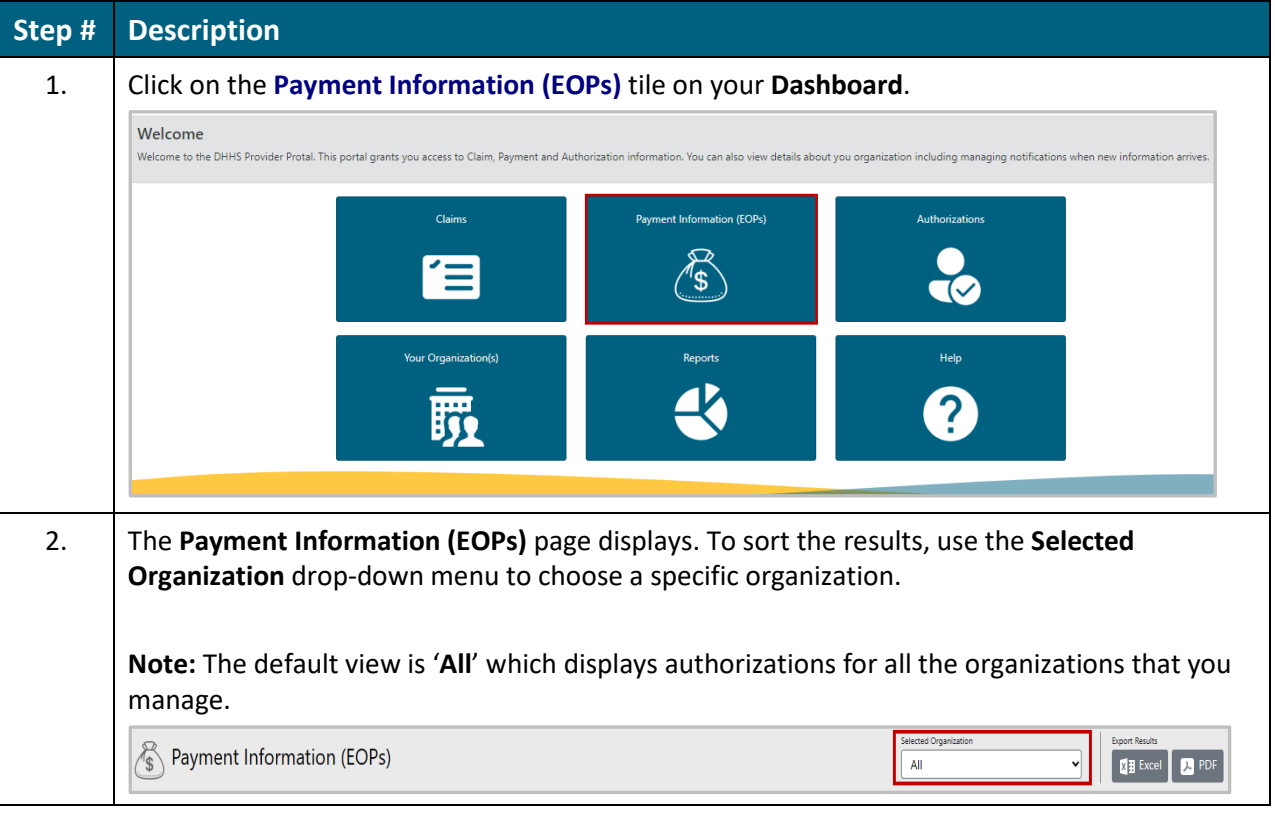

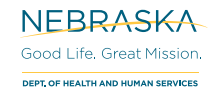

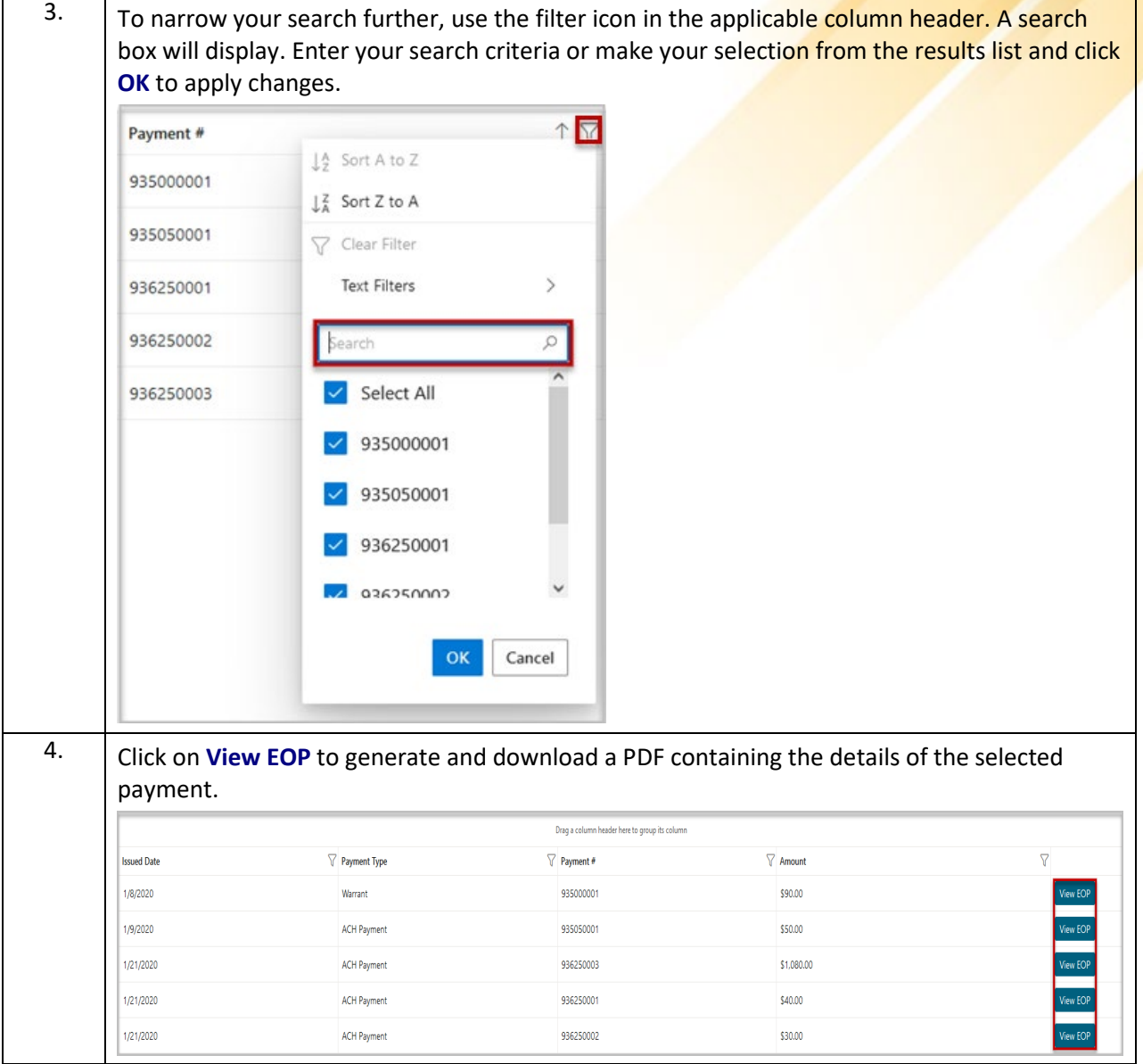

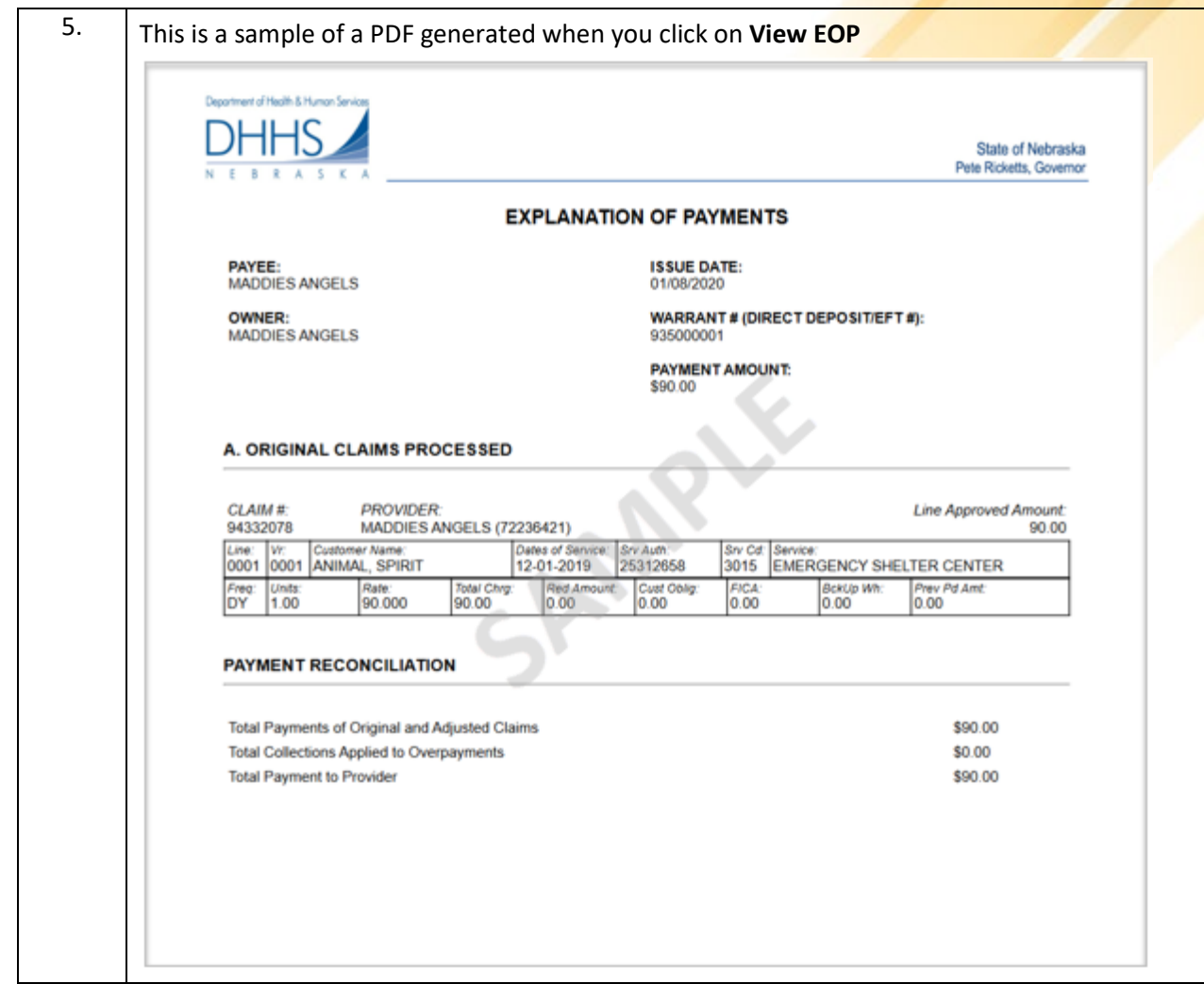